## **RESETANLEITUNG.**

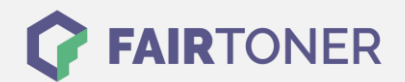

## **Brother HL-6050 W Toner Reset**

**Schritt-für-Schritt: So setzen Sie den Toner Ihres Druckers ganz einfach zurück!**

**TROMMEL RESET**

Befolgen Sie bitte genau die folgende Anleitung um einen Brother HL-6050 W Toner Reset durchzuführen. Dies ist nach einem Toner Wechsel nötig. Gehen Sie schnell vor, um ein Zurückfallen in das Hauptmenü zu vermeiden. Sollten Sie doch einmal in das Hauptmenü zurückkommen, starten Sie einfach erneut.

- 1. Schalten Sie den Brother HL 6050 W ein
- 2. Drücken Sie die Tasten GO und + gleichzeitig
- 3. Im Display erscheint das "RESET PARTS LIFE"-Menü
- 4. Wählen Sie mit den +/-Tasten DEVELOPER aus
- 5. Bestätigen Sie die Auswahl mit der SET Taste

Der Brother HL-6050 W Toner Reset wurde abgeschlossen und das Zählwerk zurückgesetzt.

## **Verbrauchsmaterial für Brother HL-6050 W Drucker bei FairToner**

Bei [FairToner](https://www.fairtoner.de/) können Sie die passenden Brother TN-4100 Toner für Ihren Brother HL-6050W Drucker kaufen.

- [Brother HL-6050 W Toner](https://www.fairtoner.de/toner/brother-toner/brother-hl-6050-w-toner/)
- [Brother TN-4100 Toner](https://www.fairtoner.de/oem/brother-tn-4100-toner/)

**FAIRTONER.DE ONLINESHOP / SOFORTHILFE / RATGEBER**

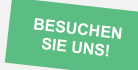

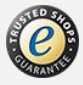